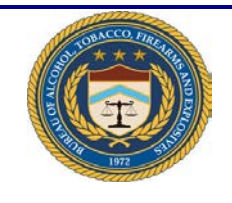

## **ATF e-Form 4473**

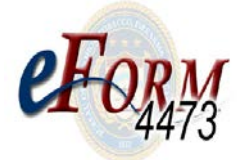

## **Quick Reference Guide for the Seller**

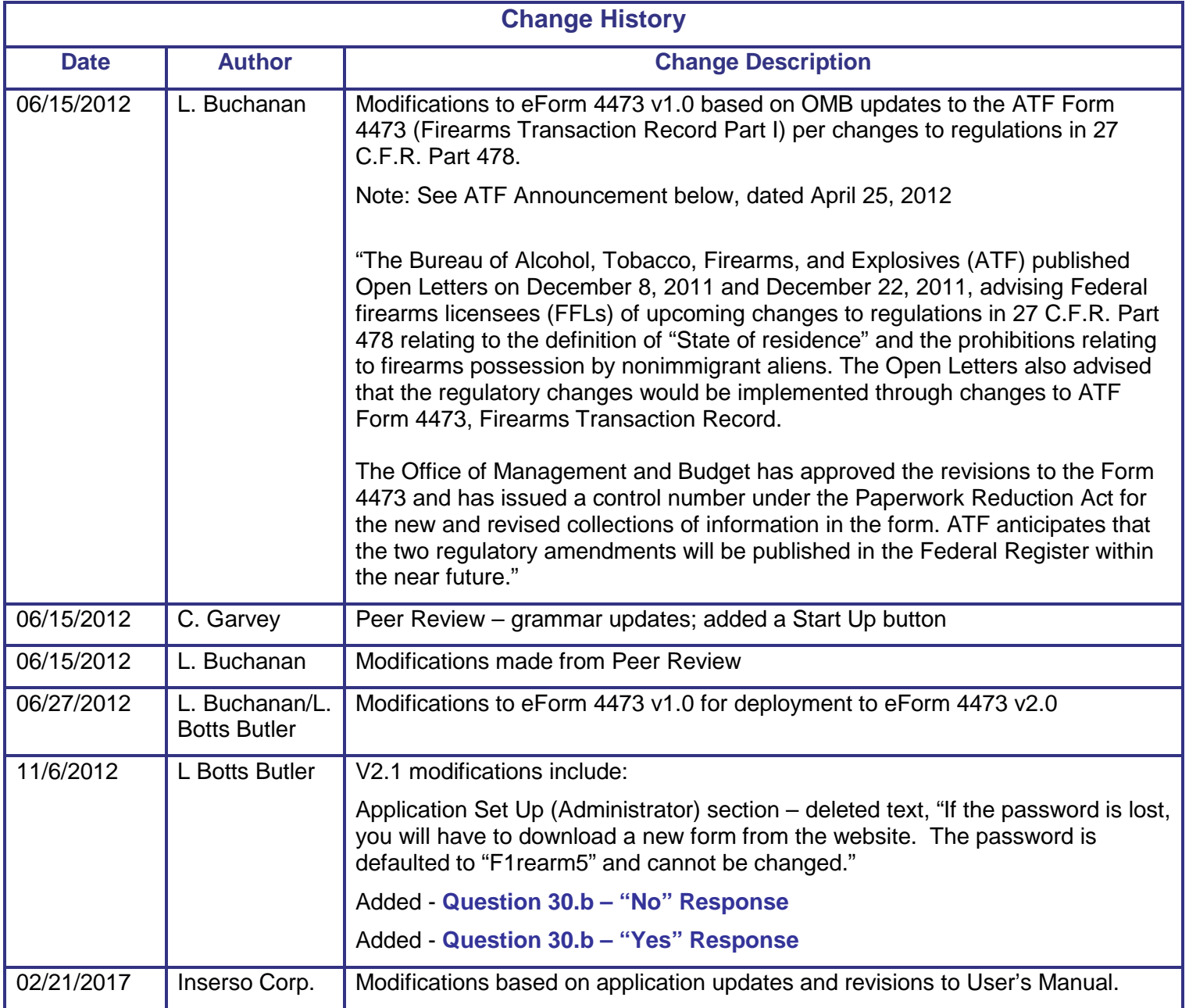

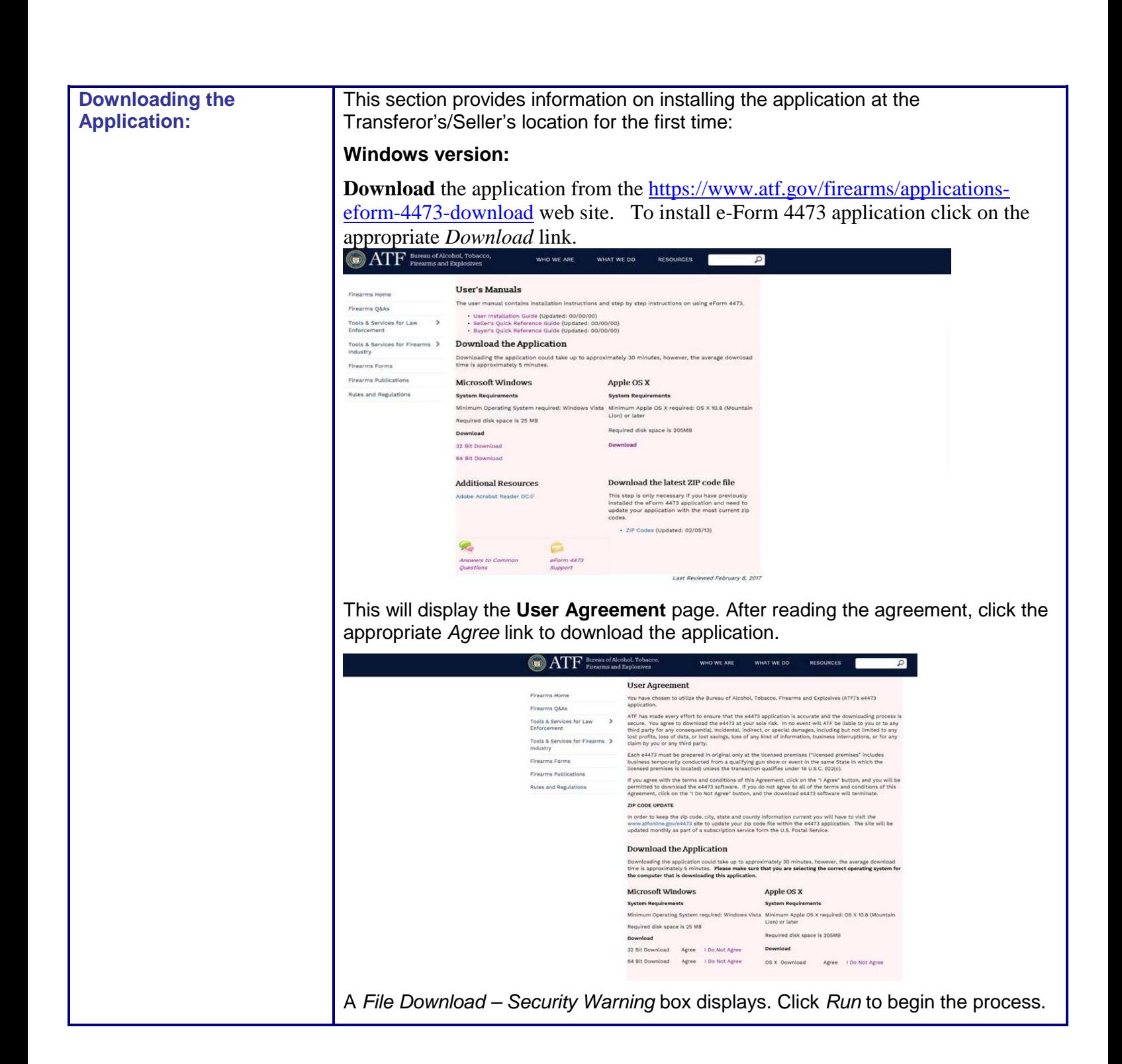

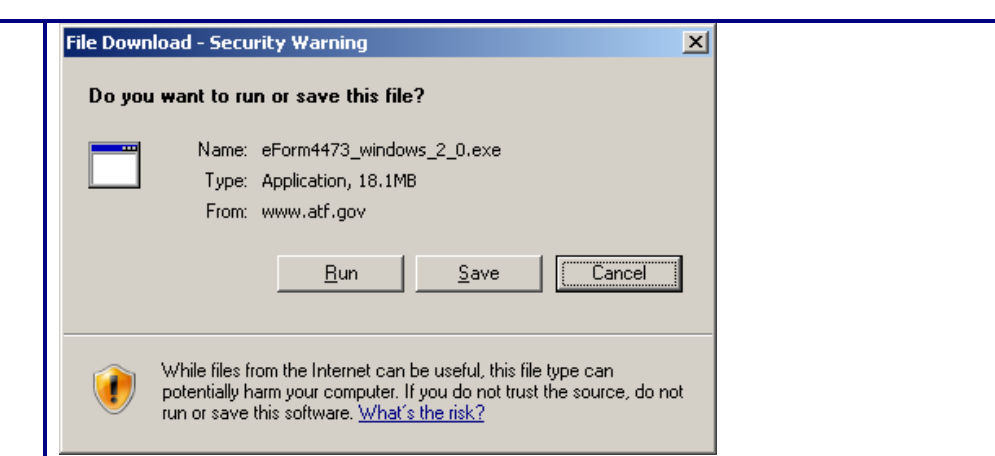

A File Download box is automatically closed and the Download progress dialog box is displayed.

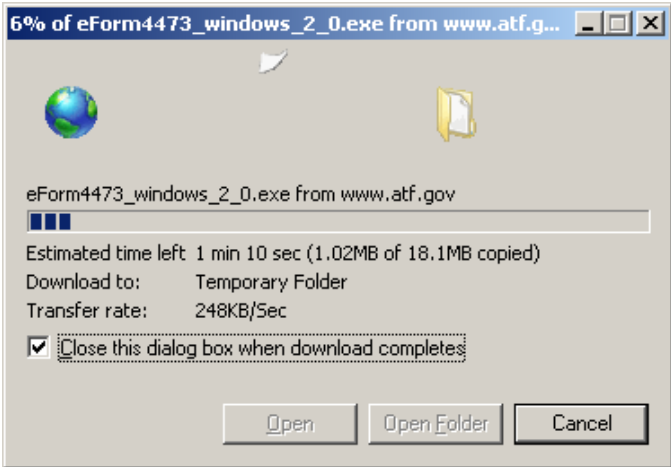

This box automatically closes and a *Security Warning* box is displayed. Click the *Run* button to proceed.

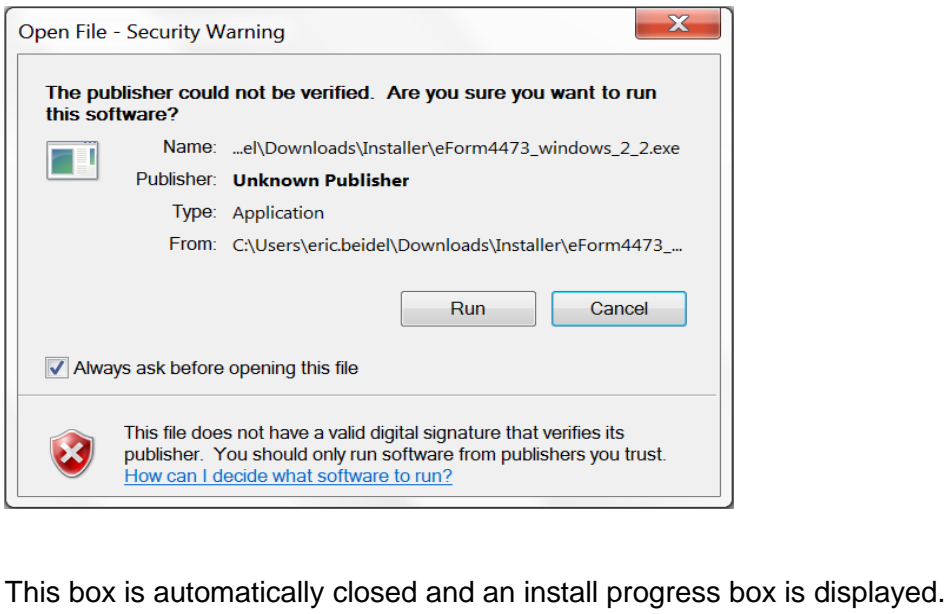

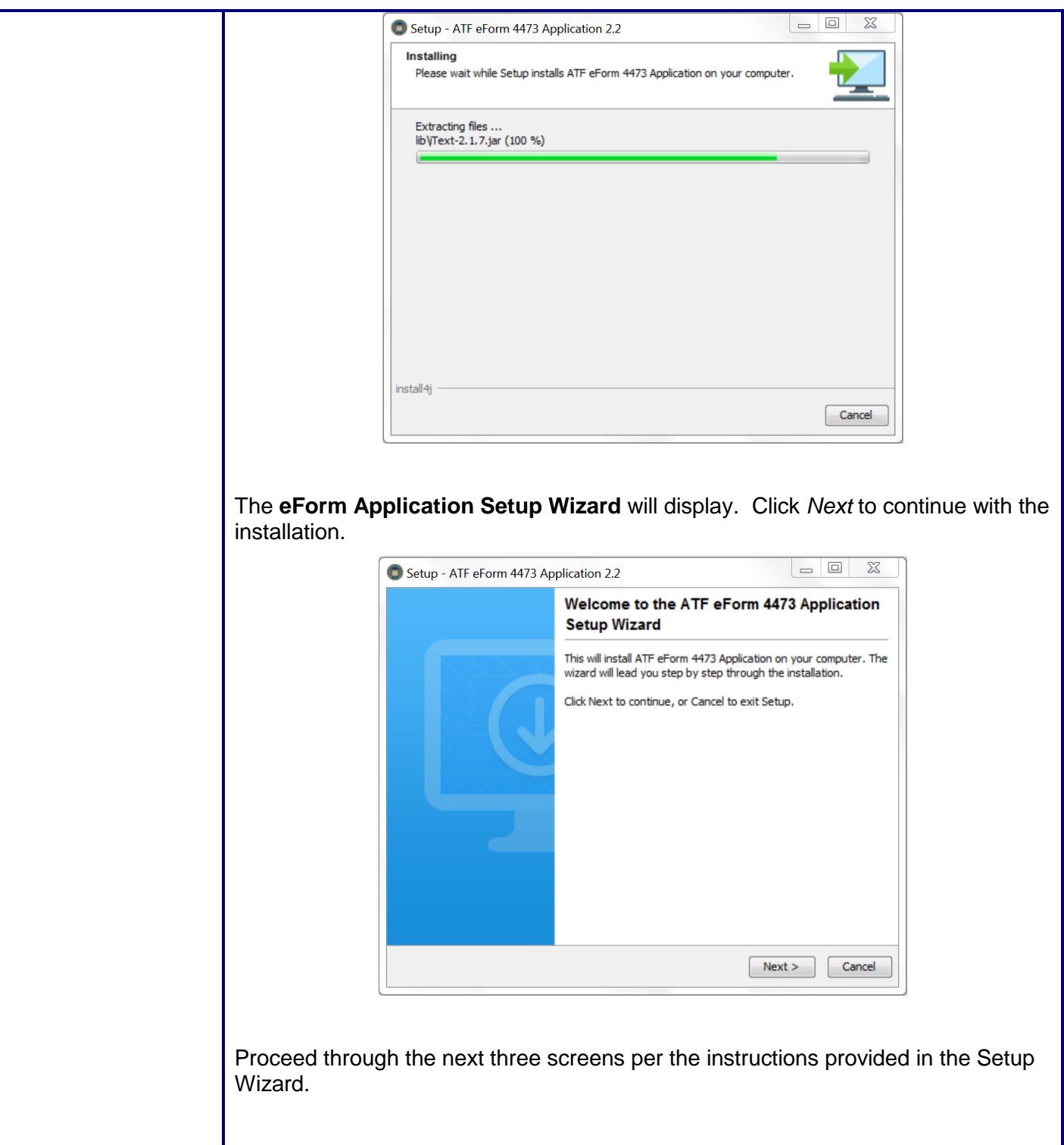

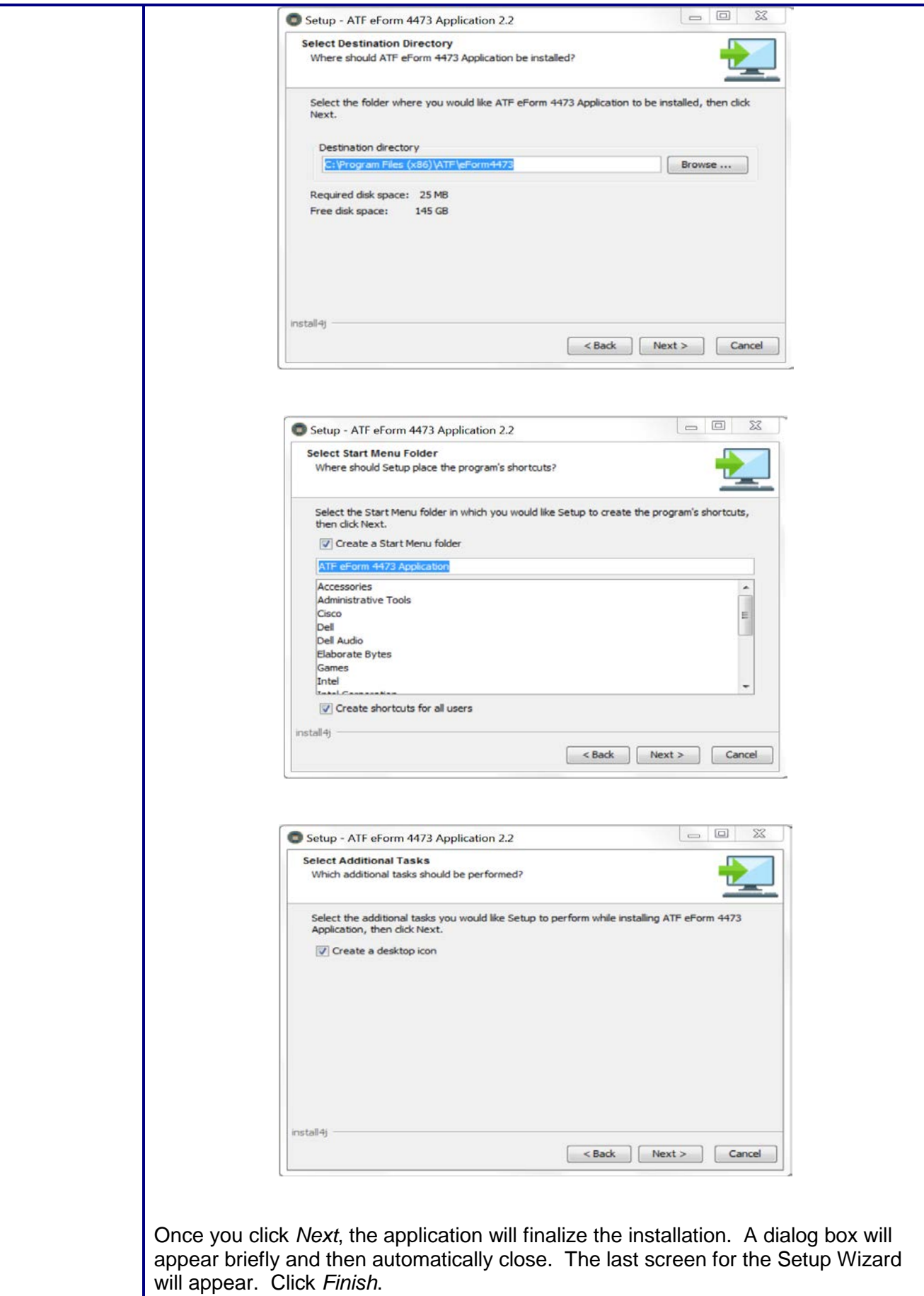

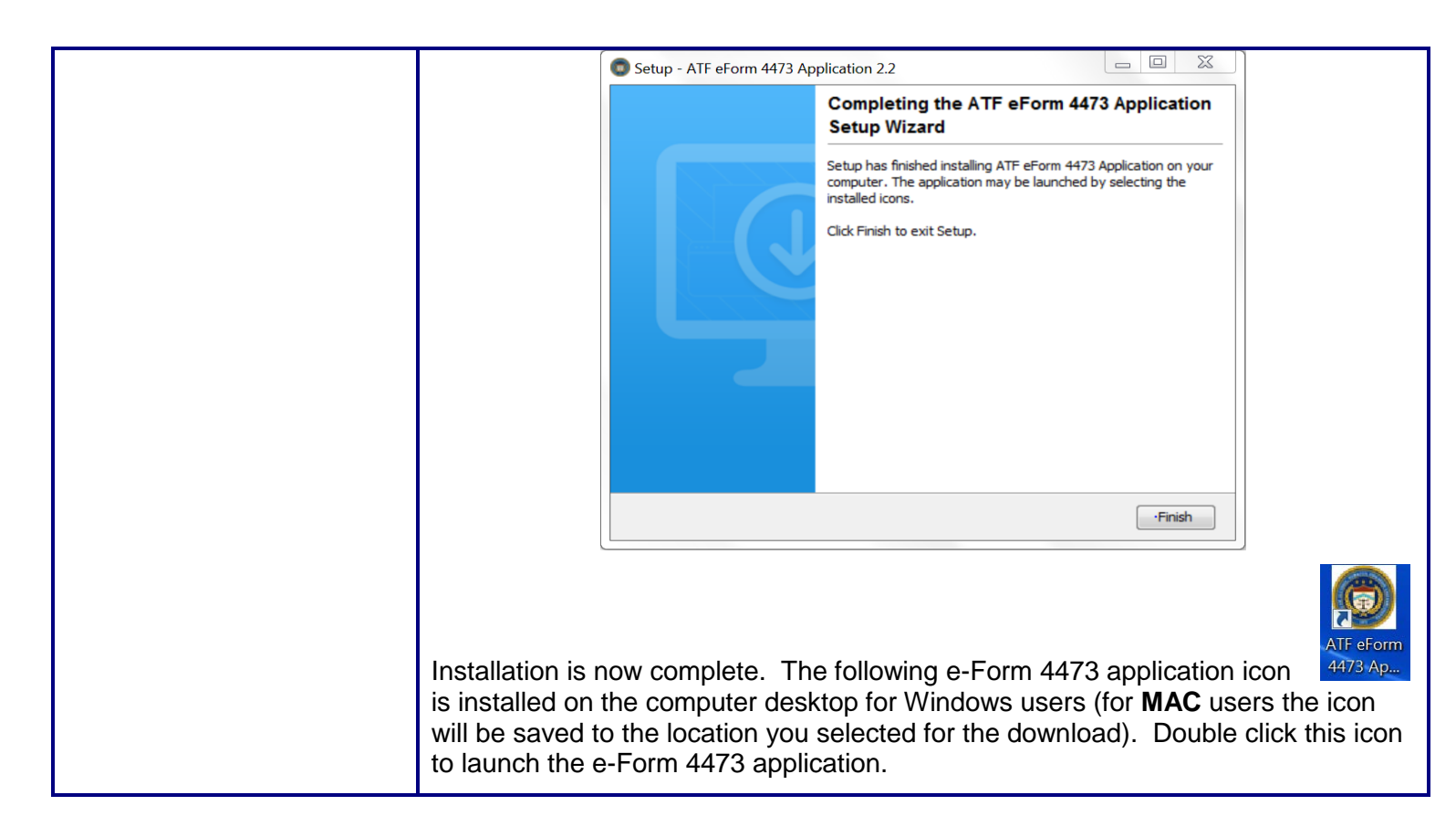

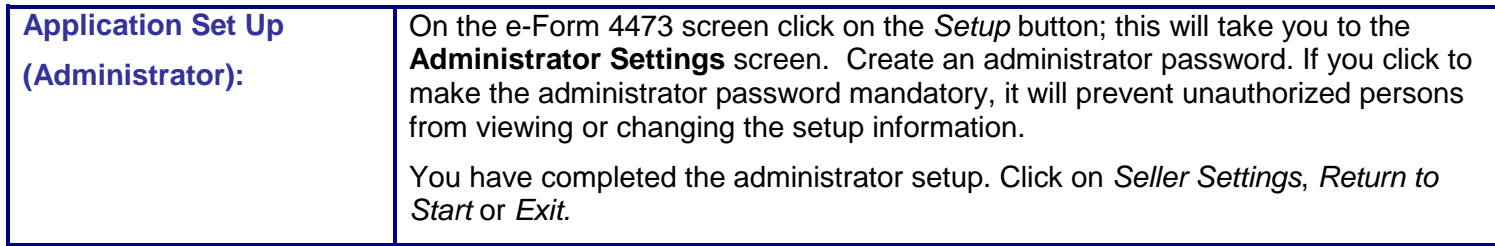

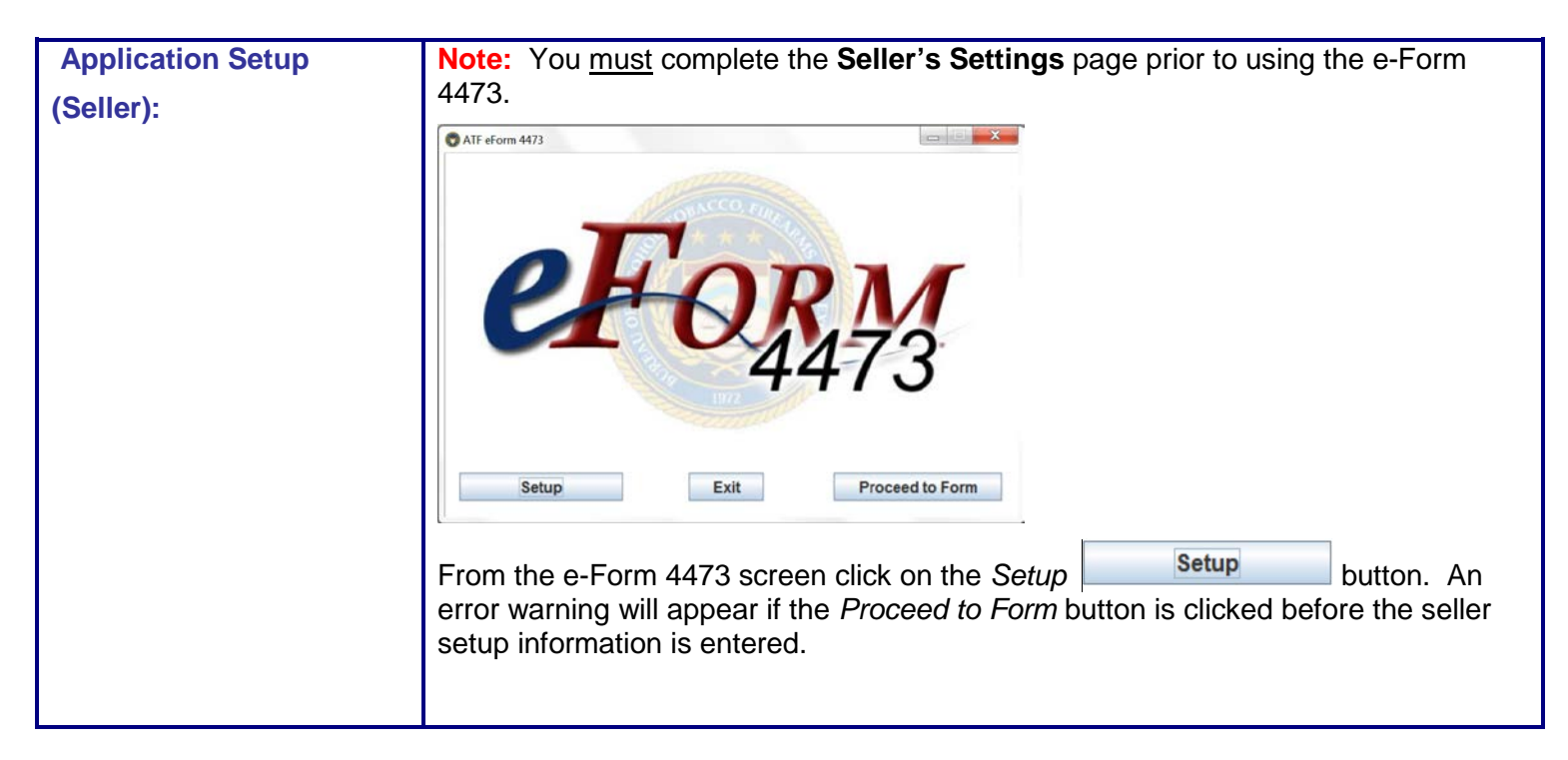

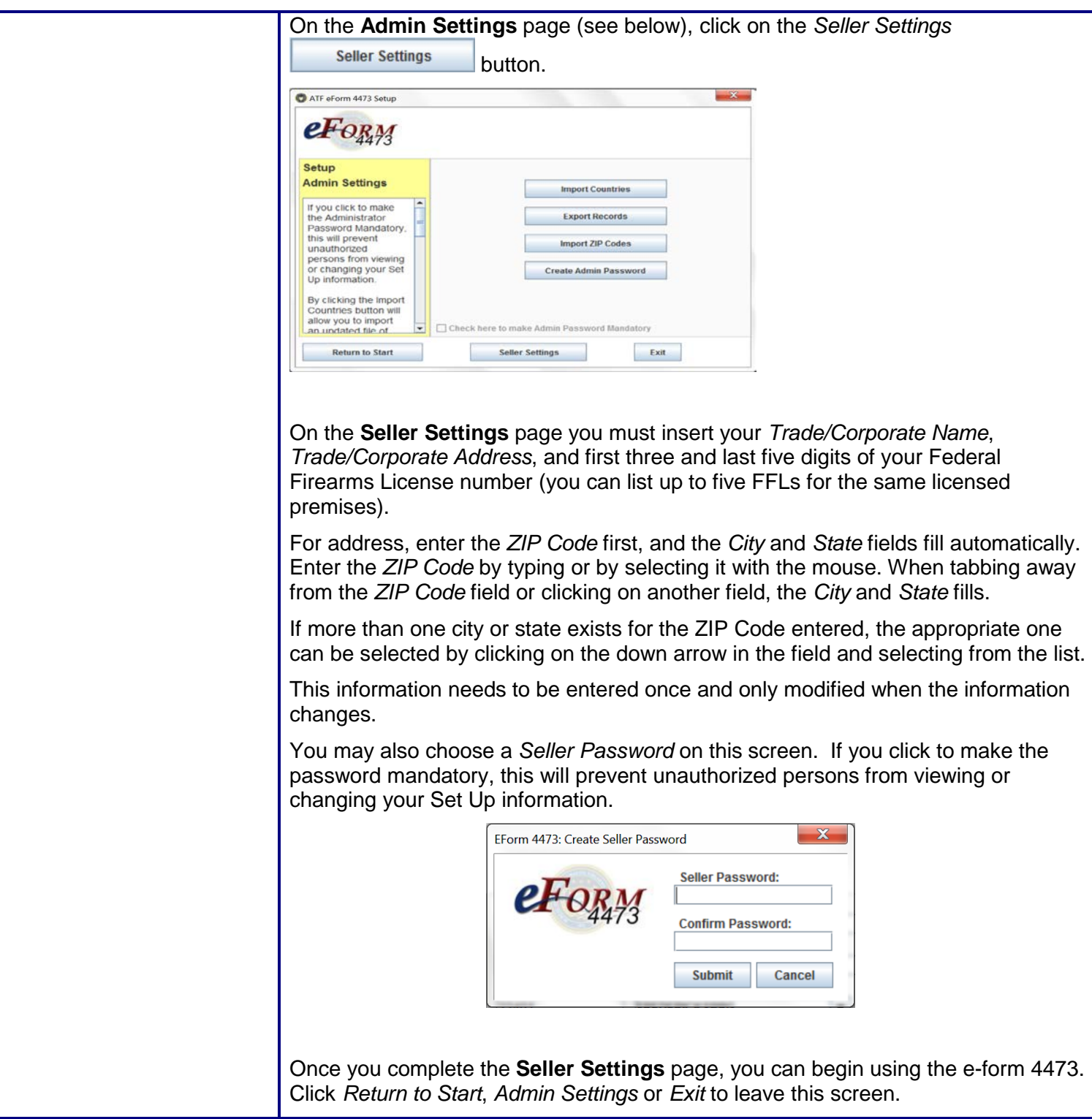

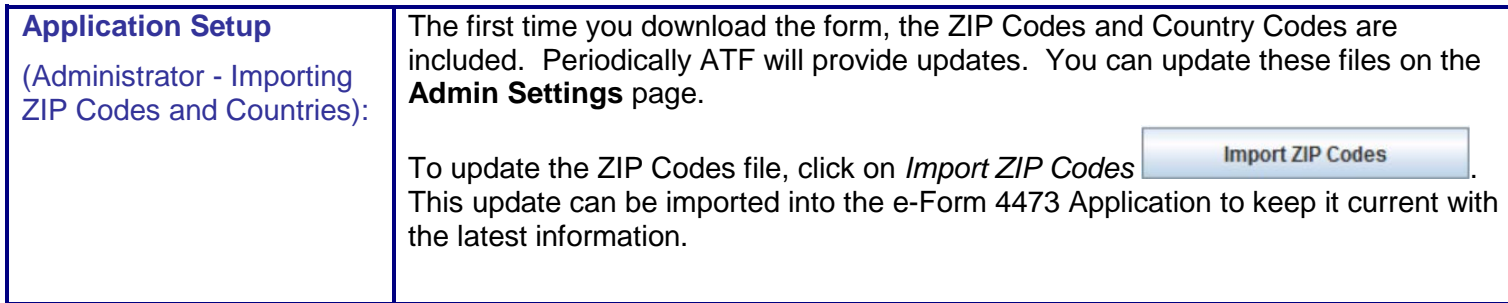

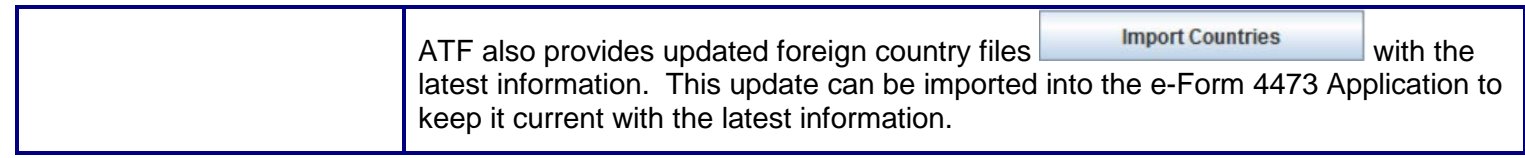

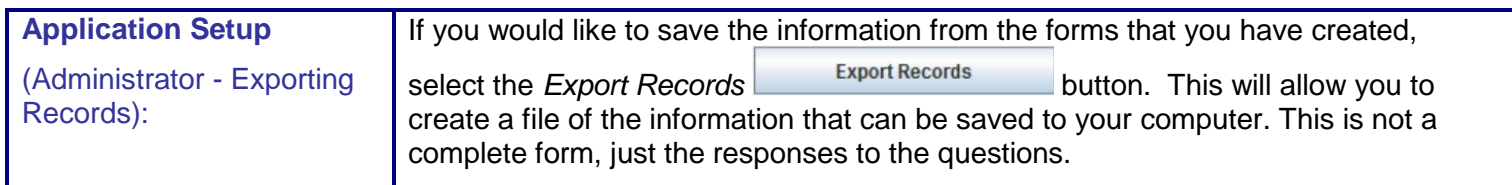

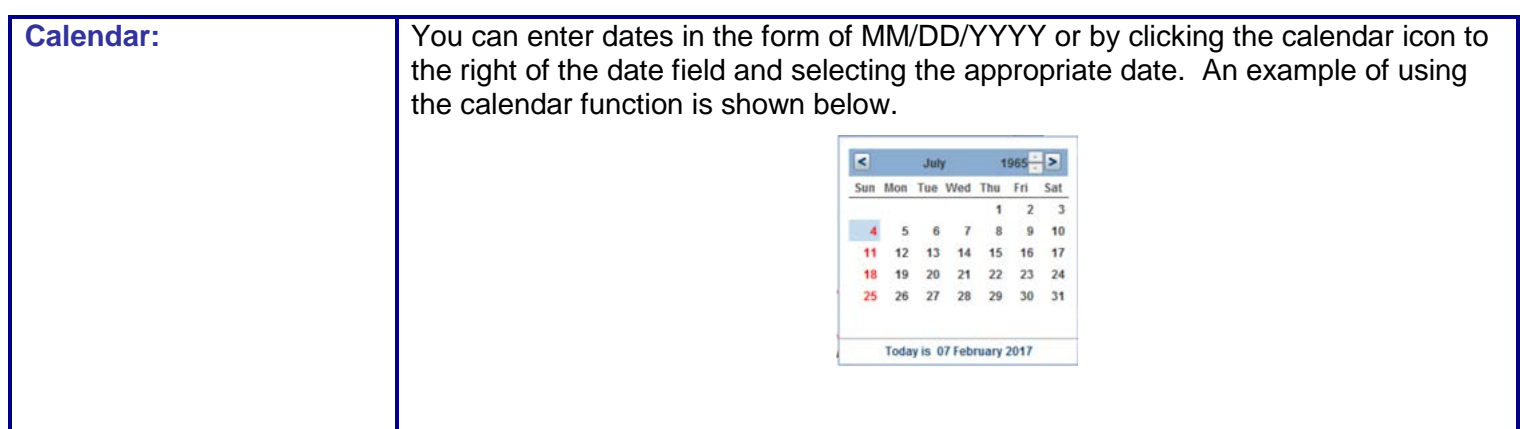

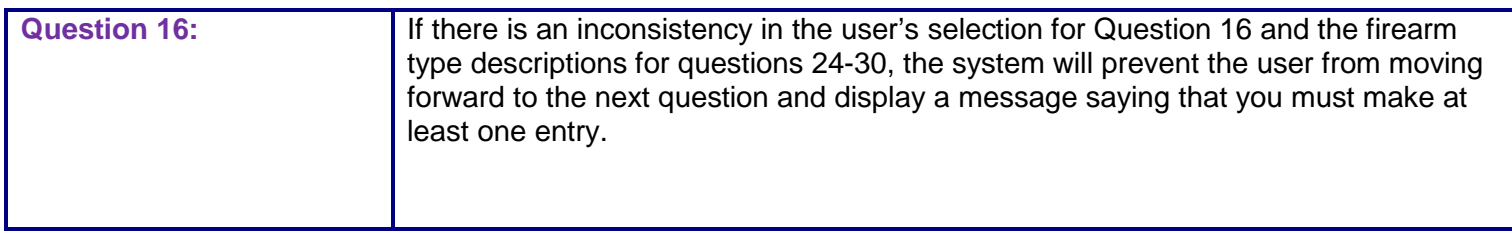

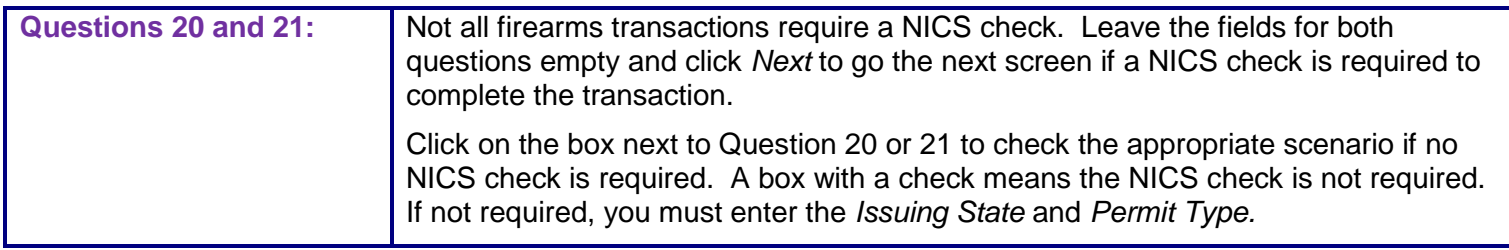

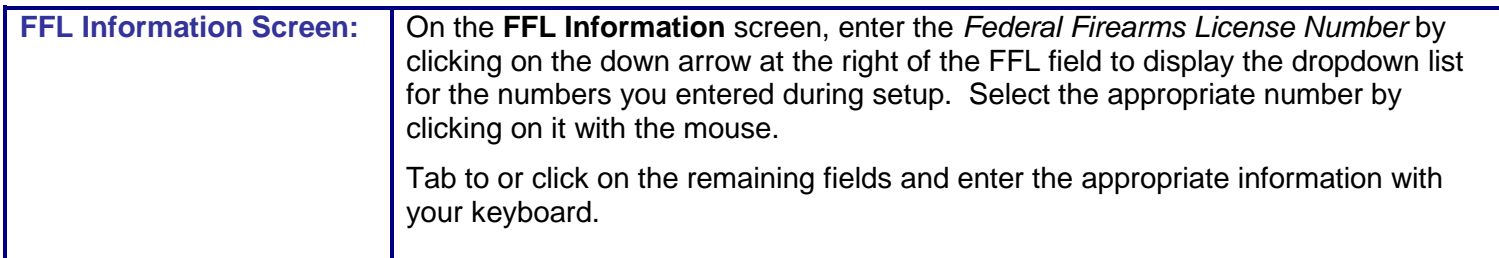

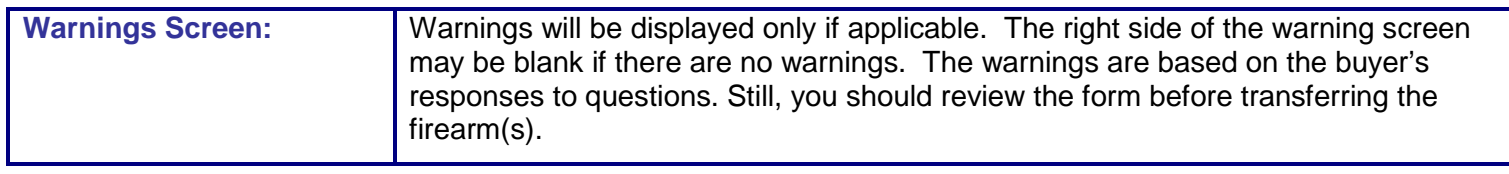

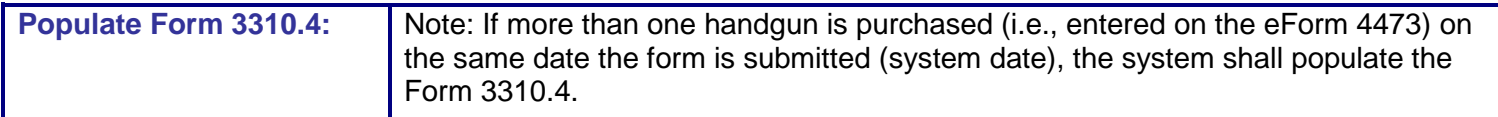

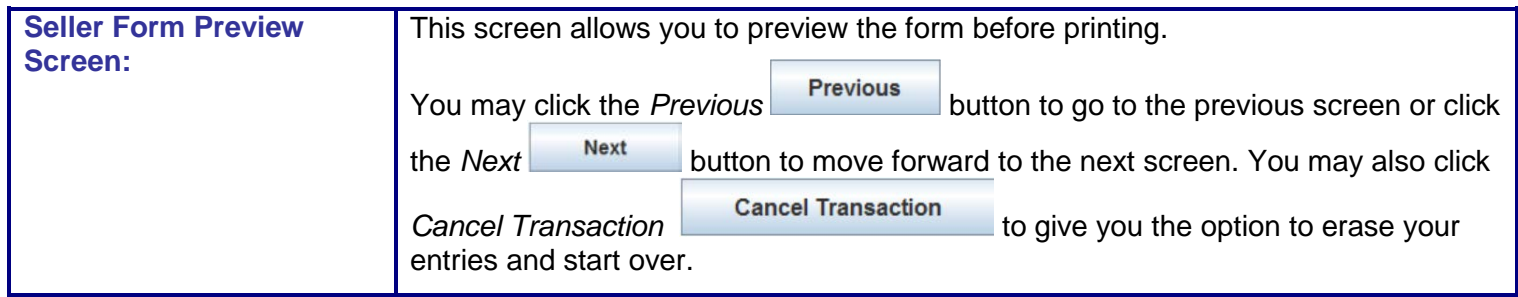

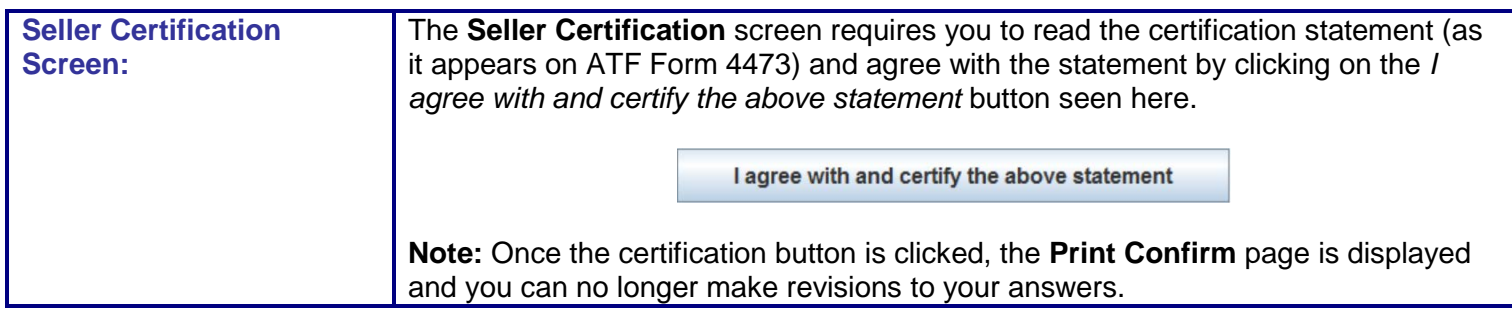

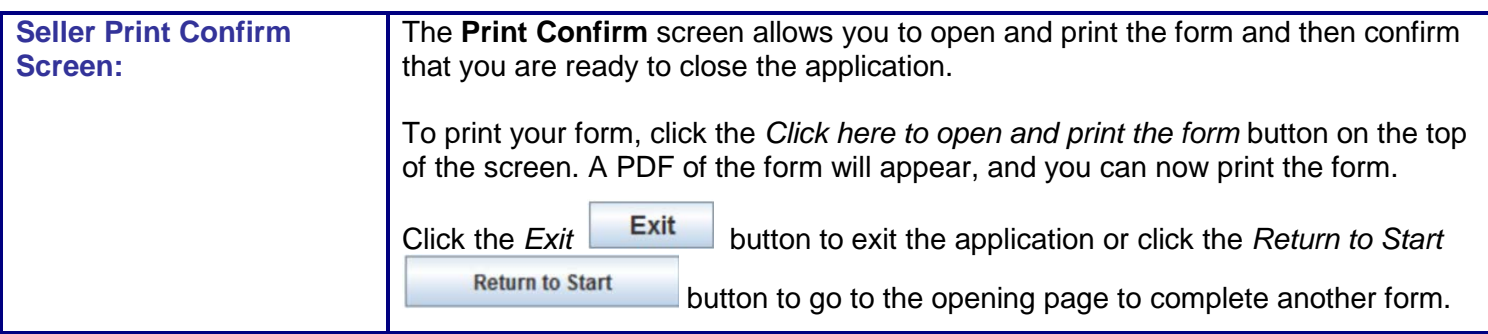

## *ICONS and BUTTONS*

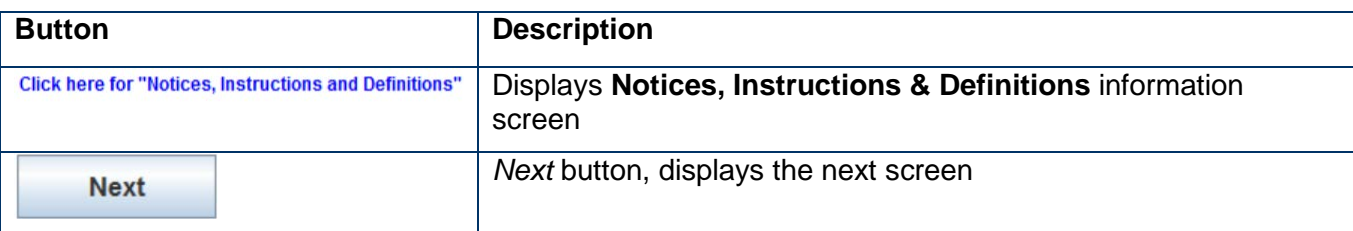

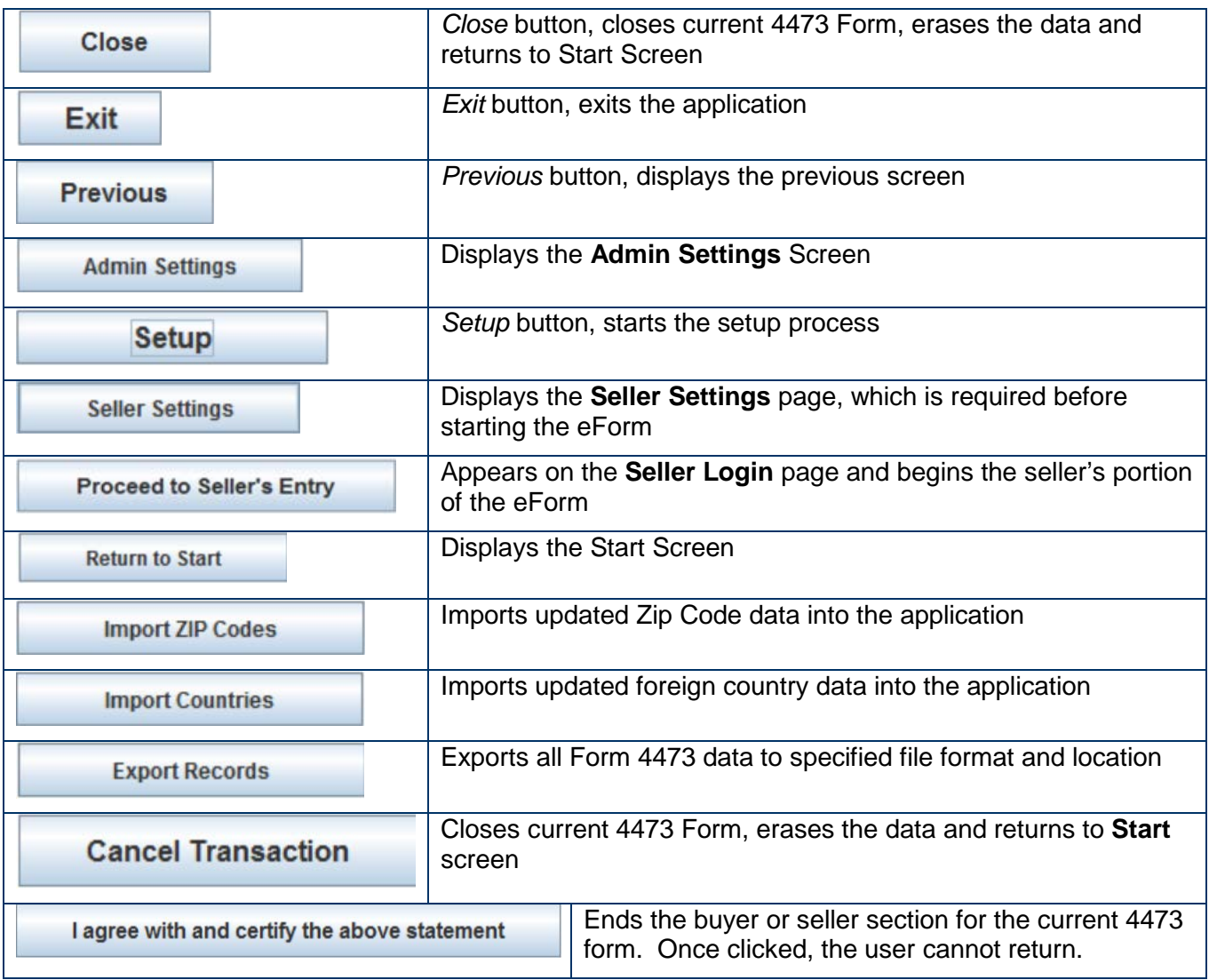